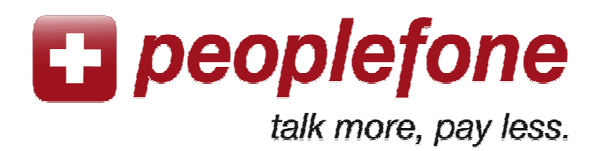

# **User Manual FRITZ!Box**

**With an internet connection, your FRITZ!Box and a regular phone** you can make very low cost calls worldwide from wherever you are. You just need to plug the FRITZ!Box and fill in the SIP configuration data through your computer.

## **Peoplefone account**

- 1. Go to www.peoplefone.ch
- 2. «**Register**» for free to have a new peoplefone account

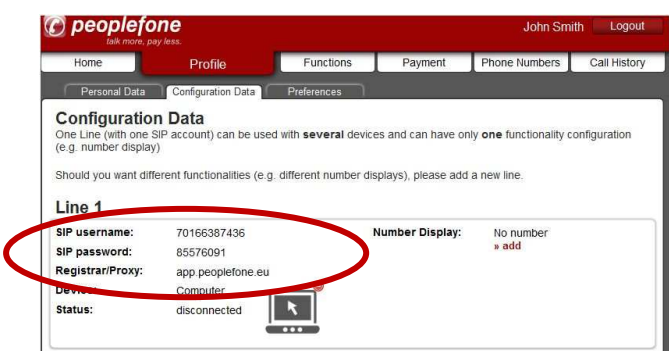

As your FRITZ!Box is already connected to internet, you just need to plug a regular phone to the FRITZ!Box and start installing the internet telephony part on the FRITZ!Box user interface.

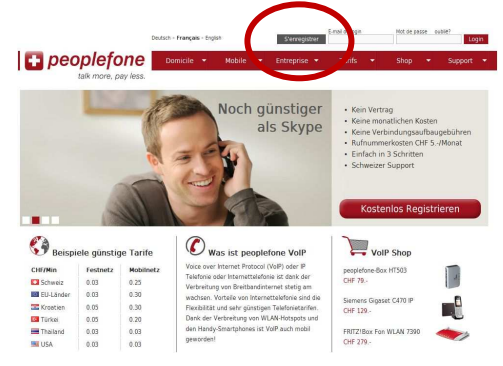

- 3. Add a first credit for phoning on «**Payment**» - «**Add Funds**»
- 4. Go to «**Profile**» «**Configuration Data**» and get your SIP Username and your SIP Password

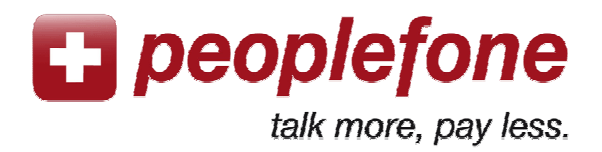

## **FRITZ!Box Configuration**

- 1. Go to your web browser and enter «**fritz.box**» as the URL.
- 2. Go to «**Einstellungen Erweiterte Einstellungen – Telefonie – Internettelefonie – Neue Internetrufnummer**»

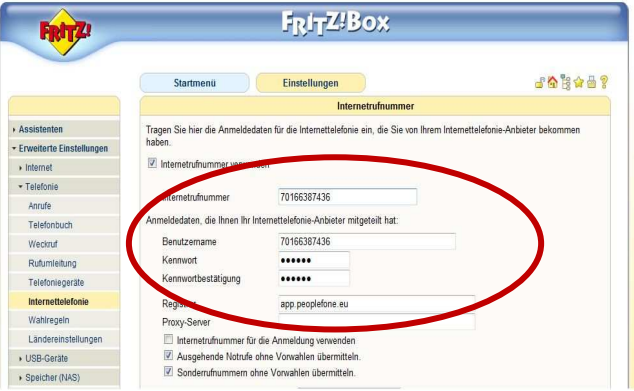

4. Define if you want to use also your fixnet line.

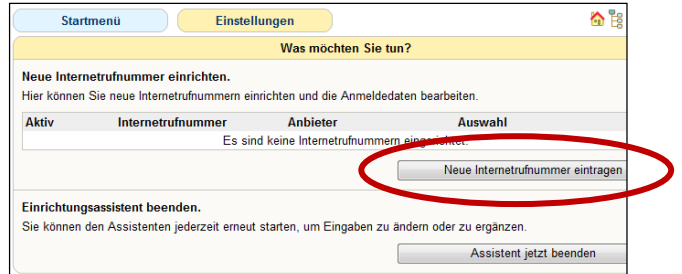

3. Fill in at Internetrufnummer and Benutzername the SIP Username, at Kennwort the SIP Password and at Registrar «app.peoplefone.ch» from your peoplefone account («Profile» - «Configuration Data»)

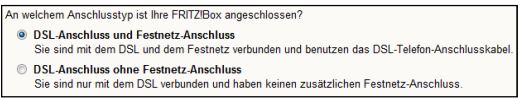

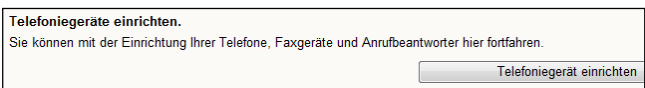

5. Define finally the telephone devices that you will be using.

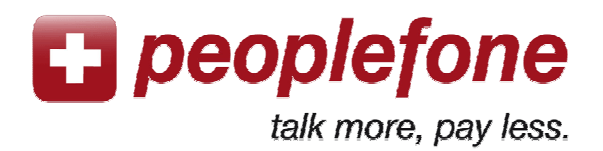

## **The most common mistakes**

### **«Login failed»**

Please check the SIP Username and SIP Password from your peoplefone account that have to be filled in twice (Internetrufnummer and Benutzername).

#### **«Error»**

The FRITZ!Box cannot connect to our servers through your internet provider. There may be firewalls on your computer, ports blocked for VoIP in your router or from your internet provider. Please open the firewalls and ports and try again.

#### **Bad quality of voice (echo or interrupted voice)**

If the voice may be interrupted or you hear yourself on echo, the internet connection has not a good bandwith or is not very stable. Please check the bandwith of your internet connection through www.peoplefone.ch **«Support»** - **«FAQ - Troubleshooting»**.